CQGN-Z

# **Using the CQG Charting API**

Document Version 2015-01 April 6, 2015

© 2015 CQG Inc.

# **Table of Contents**

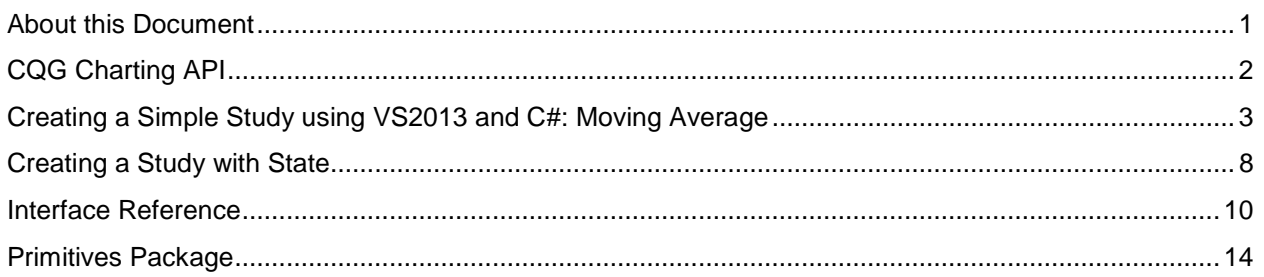

# <span id="page-3-0"></span>**About this Document**

Historically, CQG has offered CQG IC users the ability to create their own market data analysis tools using custom indicators. For example, CQG IC's Formula Builder can be used to define study and condition formulas for use with CQG IC applications, such as charts, quote boards, and trading tools.

With the introduction of CQG's easy-to-use charting API, you now have the option of building custom analytic tools as their own libraries (DLL).

This document provides the instructions and necessary references to create those analytics.

Programming experience is needed, especially experience developing Windows applications.

# **Publication History**

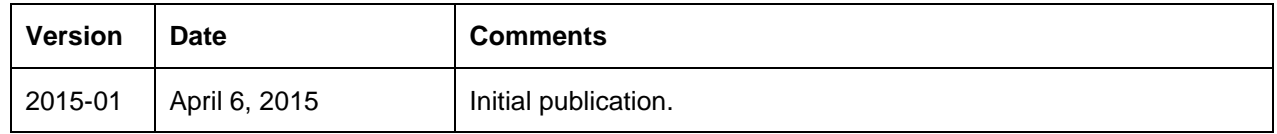

# **Customer Support**

Contact **apisupt@cqg.com** for assistance with the CQG Charting API.

For questions about a specific issue, attaching supporting documentation, such as a project, helps expedite resolution.

# <span id="page-4-0"></span>**CQG Charting API**

CQG's Charting API is used to build custom analytic tools, that incorporate your proprietary logic, as their own libraries (DLL).

These tools:

- can be created using several technologies
- are able to implement complex logic
- use external data with real-time updates
- are fully integrated with CQG IC for use wherever possible
- are displayed on a graphic interface enabling advanced visual representations on charts.

CQG uses the logic to call methods of the library to calculate market data and then displays the results using native interfaces. You specify inputs.

The API was designed for maximum usability, so the user library is implemented using just two methods: [Initialize and Calculate.](#page-12-1)

Initialize is used to provide the operator with parameter values (if there are any). It is called when the library is (re)initialized. Possible scenarios are:

- applying a user study to chart
- changing parameters
- switching CQG pages

Values of parameters are passed to the library in this method. Even if you use no parameters, the method must be defined, and it must return a positive integer, as this return value informs CQG what depth of historic values is required.

Calculate is the method used to perform actual calculations. This simple structure supports algorithms of any complexity, provided the input data can include numerous inputs and custom depth of historical values.

In addition to the simple framework, the library can instruct CQG IC to display custom graphic elements (primitives). This option is available if you want to go beyond the standard palette of CQG IC data representation options.

You can extend the Calculate method to define, and provide to CQG IC, a list of graphic primitives – symbols, text, lines, shapes – and CQG IC displays them at positions specified.

One significant benefit is that the library is also capable of initiating data updates in CQG IC. In this way, you can display third-party data updates in CQG IC. Initialize method provides and interface to the IBarsRebuilder interface, which can be used later by the DLL to request updates of a whole or partial data set. The integration of the library is straightforward: the compiled DLL, saved to a directory, is accessed by name in CQG expressions.

# <span id="page-5-0"></span>**Creating a Simple Study using VS2013 and C#: Moving Average**

#### 1. **Create a new project**.

- 1.1. Open Visual Studio, and create a new project.
- 1.2. Select Visual C# Class Library as the project type.

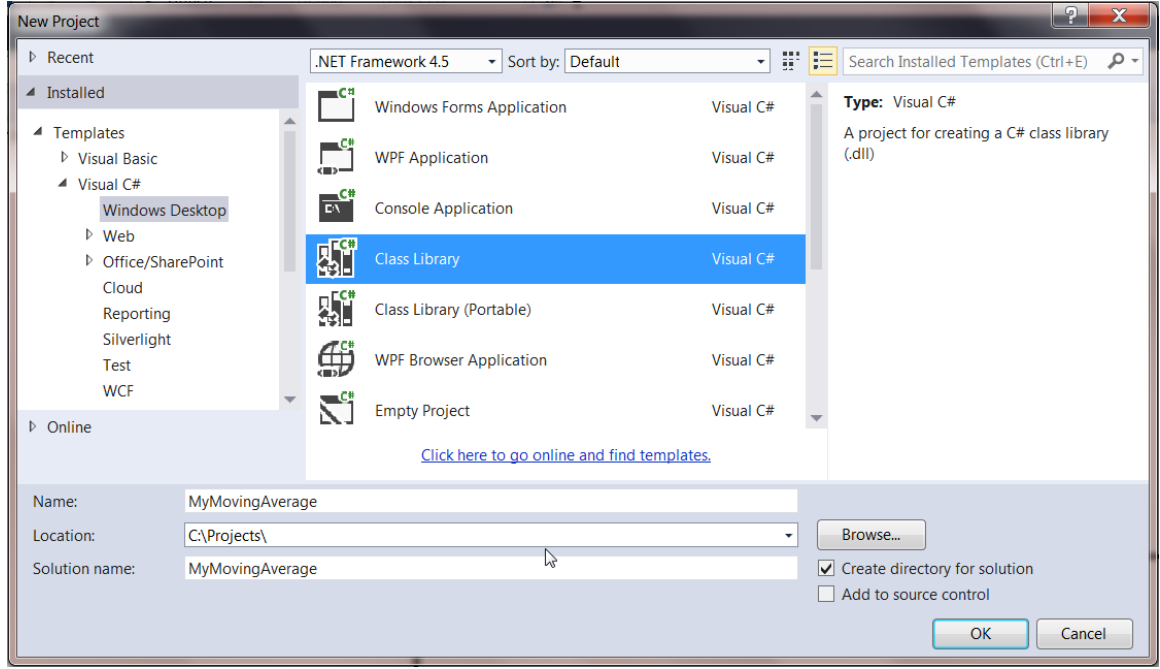

- 2. **Add a reference to the CQG Components library**.
	- 2.1. On the **Project** menu, select **Add reference** to open the Reference Manager window.

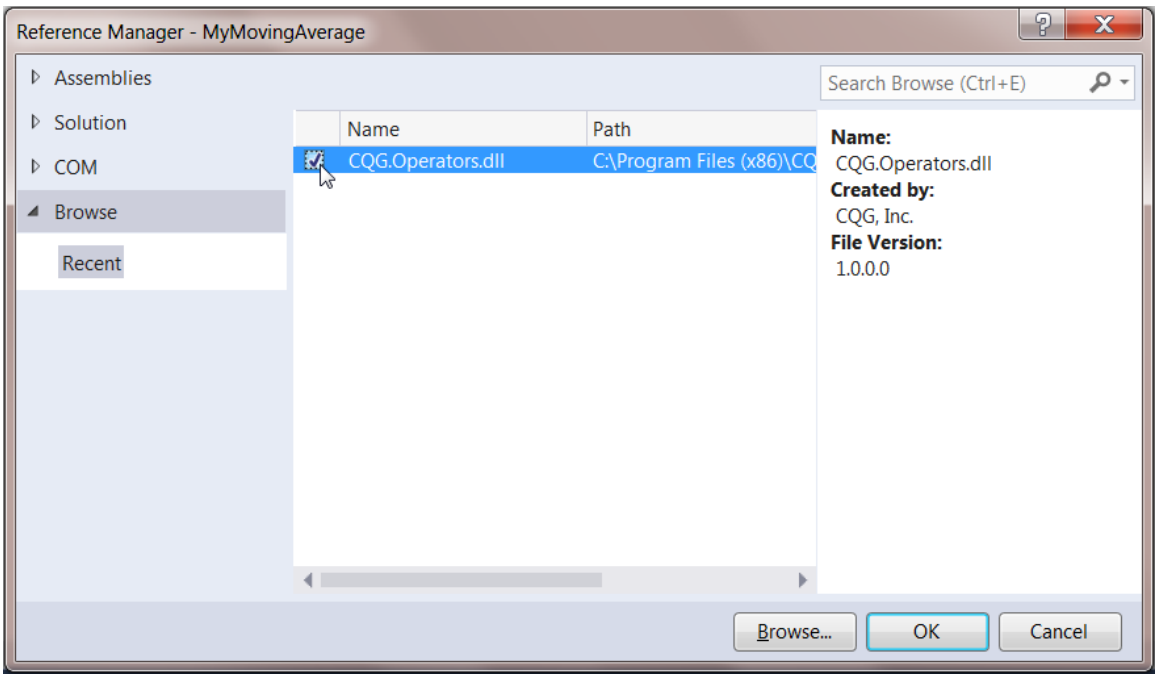

- 2.2. Click the **Browse** button to locate CQG.Operators.dll. By default, it is located here: C:\Program Files (x86)\CQG\CQGNet\Bin\Components.
- 2.3. Select it as the reference.
- 2.4. After closing Reference Manager, go to Solution Explorer and confirm that CQG.Operators appears in the References section.

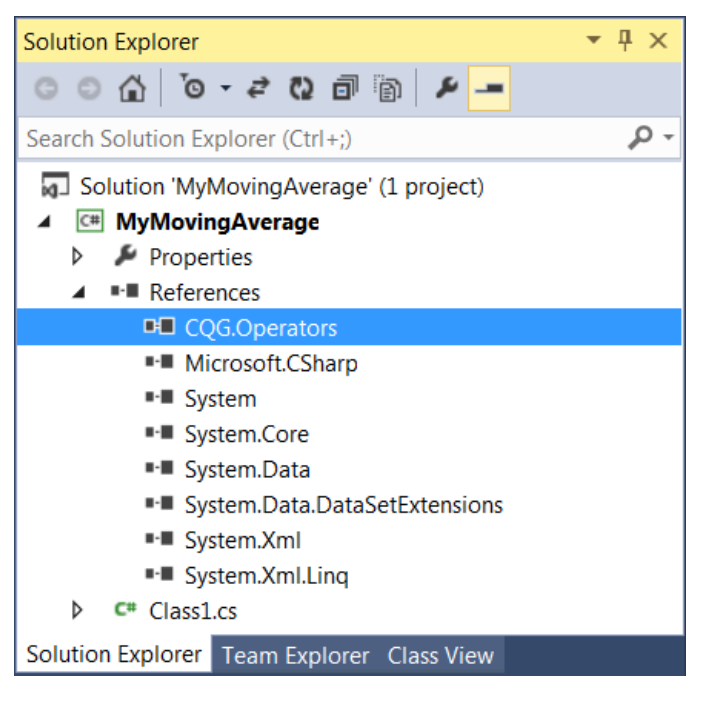

#### 3. **Write code**.

- 3.1. Reference CQG.Operators namespace (at the beginning of the file, add "using CQG.Operators;").
- 3.2. Add your operator expression signature, name, and parameters.

We'll call this method MyMovingAverage. It will have one input, the value to get average for, and one parameter, the period of averaging. The system will not fill gaps in data.

- 3.3. Add [CQGOperator("MyMovingAverage(@, period) : [curve1]", FillInvalids = false)] (see [CQGOperatorAttribute Class\)](#page-14-0).
- 3.4. Derive your class from IOperators and add implementation of its methods (see *IOperator* [interface\)](#page-12-1).

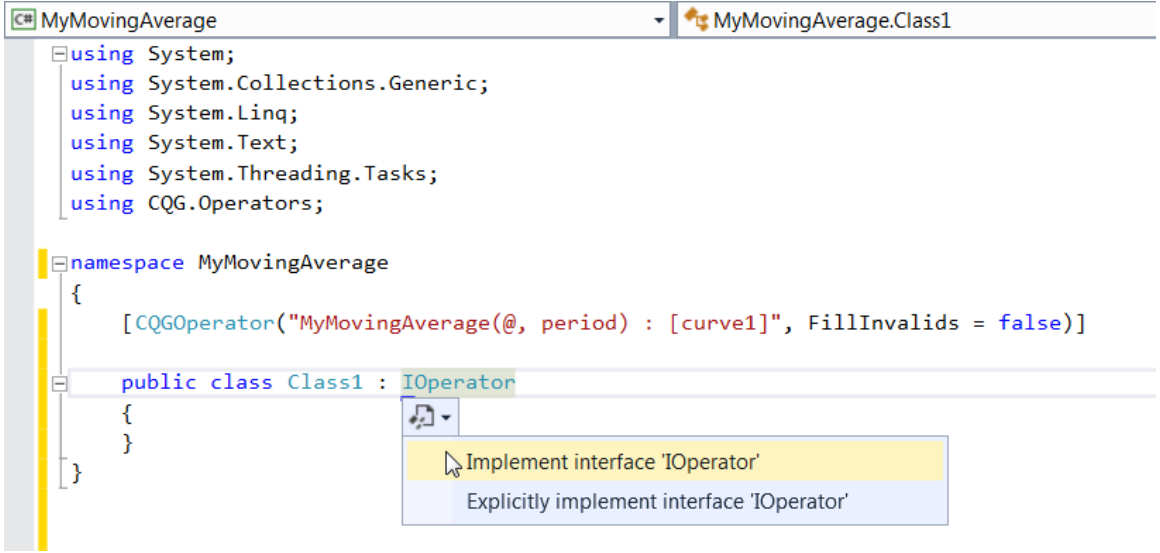

After the definition of Initialize and Calculate methods are added, we implement them.

The Initialize method is used to receive the parameter value, the period of averaging.

This value is also returned by the method, so that CQG provides sufficient depth of historic data in the Calculate method.

The Calculate method calculates the average of the inputs, which defines the required size (as per the value returned in Initialize).

#### The entire implementation is brief.

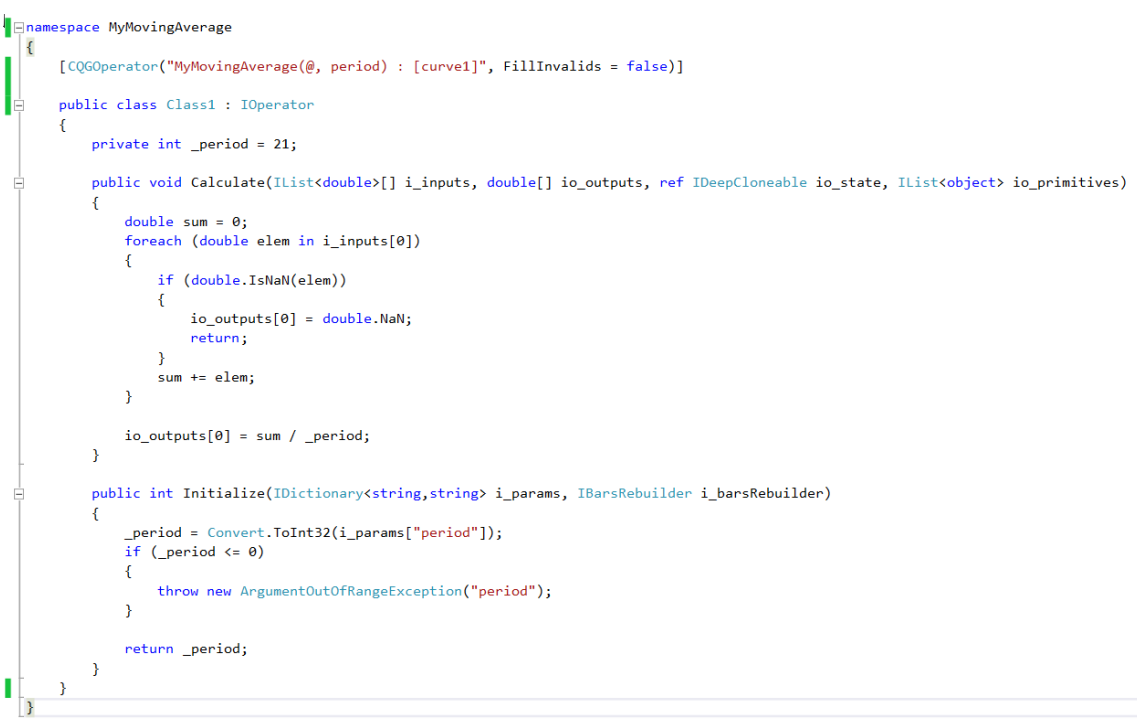

#### 4. **Build the solution**.

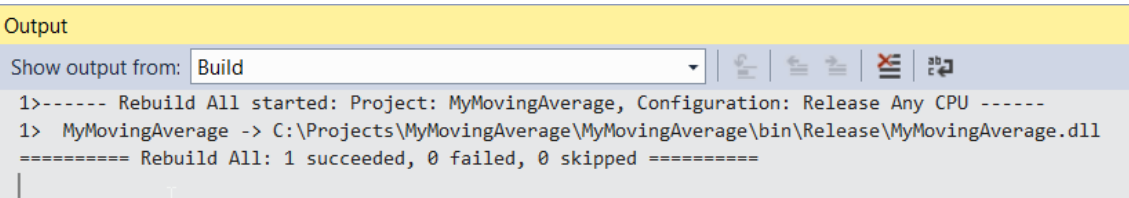

Note the path where the resulting dll was placed, and copy it to the User Operators folder.

By default, it's here: C:\Users\Public\Documents\CQGNet\Private\).

You may need to create the folder.

In the end, MyMovingAverage.dll should be found here: C:\Users\Public\Documents\CQGNet\Private\User Operators

#### 5. **Create a custom study in CQG IC**.

- 5.1. Start or restart CQG.
- 5.2. Open Formula Builder, and create a custom study, calling your library by its signature:

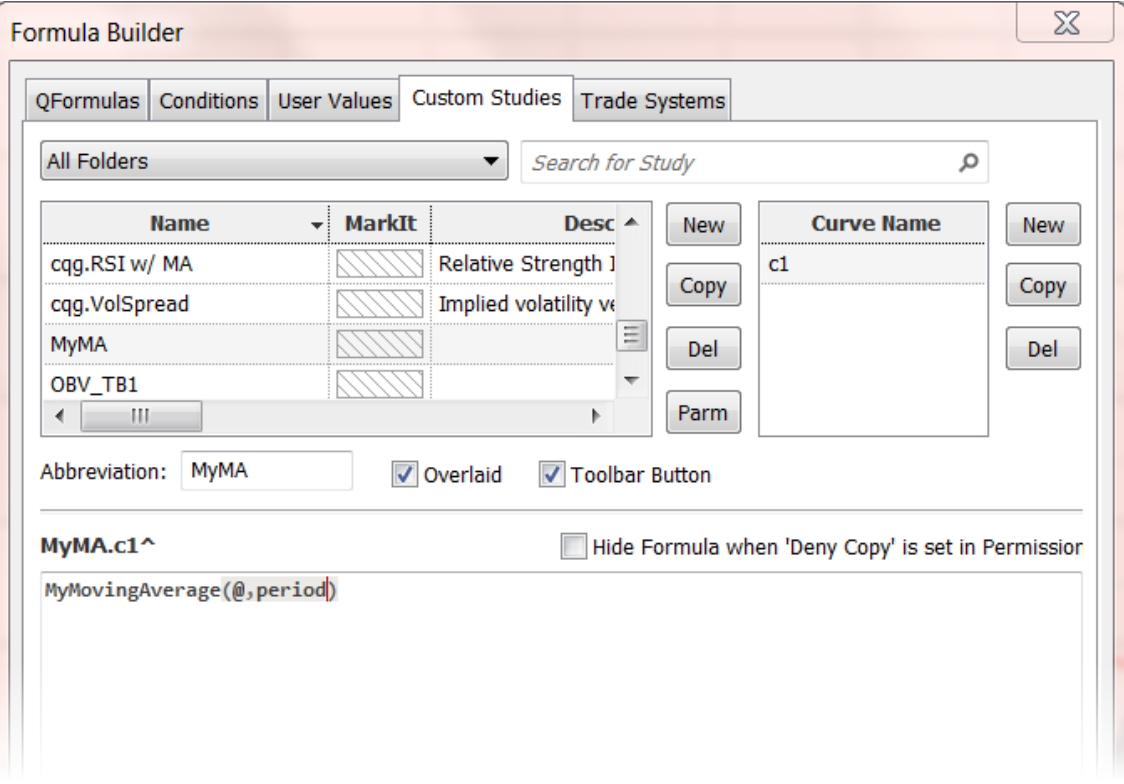

In this example, we defined period as a parameter of the MyMA custom study.

The study can now be applied wherever studies can be used.

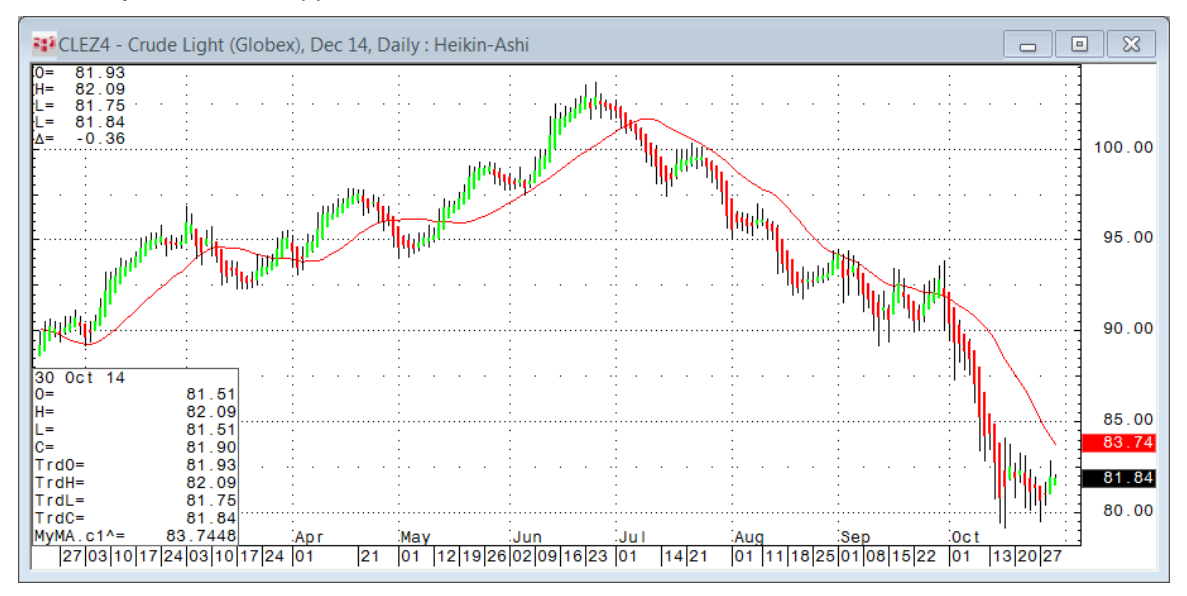

# <span id="page-10-0"></span>**Creating a Study with State**

Sometimes it may be beneficial to use a different model of the operator, a model with state. In this case, the operator uses data it collects on previous bar(s) to compute the value for the current bar.

State could be used, for example, to collect arrays of historic data (the operator is guaranteed to be called sequentially for bars from earliest to the most recent) or to keep results of temporary calculations.

Generally, state may be a more efficient solution when the operator calculates large arrays of data.

You can define state. It must implement IDeepCloneable. Method Calculate receives state from the previous bar as an input/output parameter and must update it before exit.

We'll use Moving Average state to illustrate the idea. The state stores the sum of [last period – 1] inputs, so to calculate the current value, we'll add a new element and divide by the period.

#### **Modifying Moving Average operator code (from simple study example)**

1. Add class State to your operator definition.

```
public class Class1 : IOperator
ſ
    private class State : IDeepCloneable
    Ł
        public double Sum;
        111 <summary>
        /// Implements <see cref="IDeepCloneable.DeepClone"/>
        // \langle/summary>
        public Object DeepClone()
        €
            return new State()
            £.
                Sum = Sum};
        ł
    ł
```
2. Change the Calculate method as follows:

```
public void Calculate(IList<double>[] i_inputs, double[] io_outputs, ref IDeepCloneable io_state, IList<object> io_primitives)
\{State state = (State)io_state;
    IList<double> inputs = i_inputs[0];
    if (state == null)
    \left\{ \right.state = new State();for (int i = 0; i \lt input s. Count; ++i)
         \left\{ \right.state.Sum += inputs[i];\mathbf{v}io_state = state;
    \mathcal Yelse\left\{ \right.state.Sum += inputs[inputs.Count - 1];
    \mathcal{Y}io_ outputs[0] = state. Sum / _period;
    state.Sum - = inputs[0];
\pmb{\}}
```
- 3. Rebuild the solution.
- 4. Close CQG.
- 5. Copy the DLL to C:\Users\Public\Documents\CQGNet\Private\User operators.
- 6. Open CQG IC. The study is now functional.

Note that the new solution still uses a period-sized array of input data. We could use on the most recent value as the input if we kept the array of [period] recent input values within the state.

# <span id="page-12-0"></span>**Interface Reference**

#### <span id="page-12-1"></span>**CQG.Operators.IOperator interface**

Main interface for an external CQG operator. Has two member functions: Initialize and Calculate.

#### **Initialize**

```
int CQG.Operators.IOperator.Initialize
     ( IDictionary< string, string > i_params,
          IBarsRebuilder i_barsRebuilder 
     )
```
Method initializes operators parameters. It must return number of input elements required for calculation (period) or -1 if an error occurs.

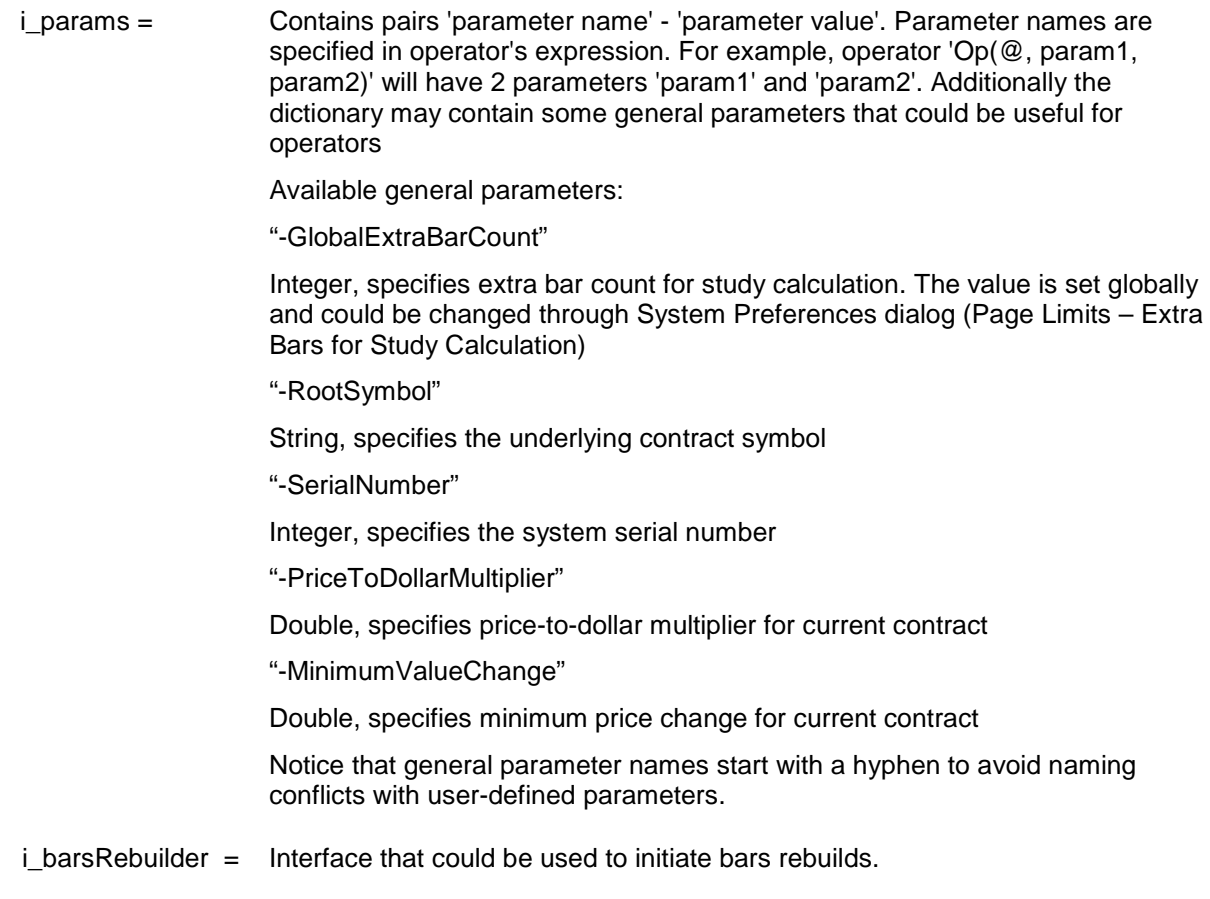

#### **Calculate**

```
void CQG.Operators.IOperator.Calculate<br>( IList< double >[] i
           ( IList< double >[] i_inputs,
            double[] io_outputs,
             ref IDeepCloneable io_state,
             IList< object > io_primitives 
      )
```
Calculates operator output values for the specified inputs. Can use state from previous value and provide state for next value. Can return drawing primitives to be displayed with the study.

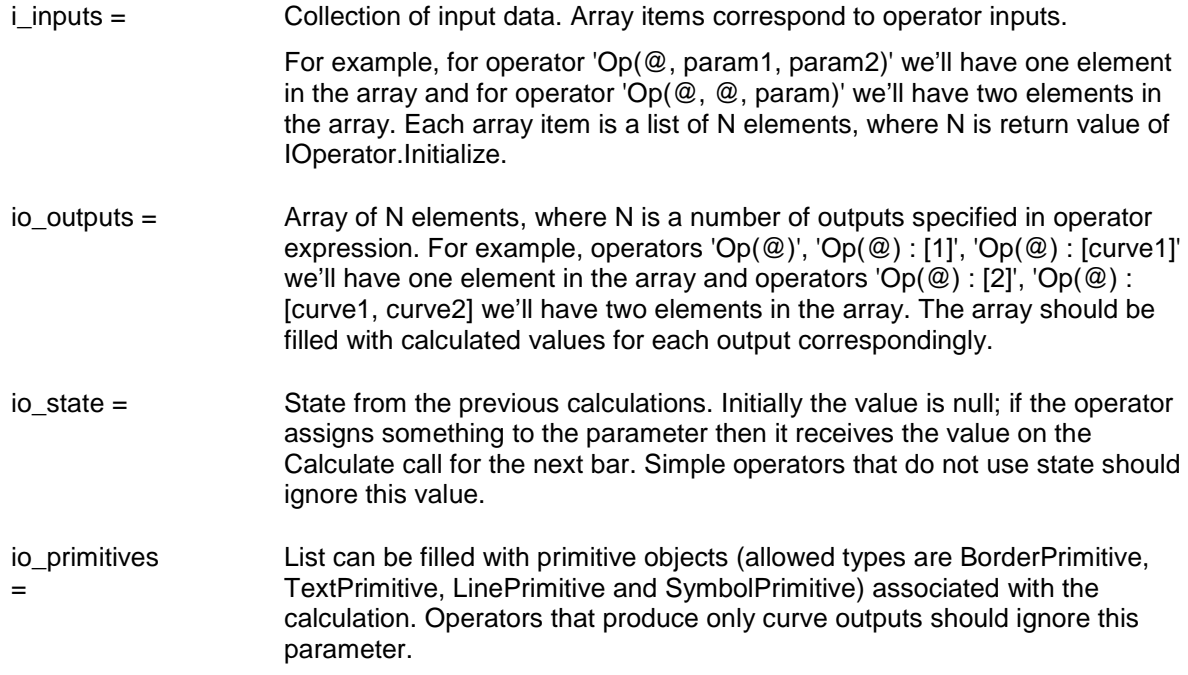

#### **CQG.Operators.IDeepCloneable interface**

In contrast to ICloneable interface, which doesn't specify whether the cloning should be deep copy, shallow copy, or something between, this interface requires deep copy functionality. After a copy is created, any changes to the original object shouldn't affect the copy. Interface has one member function: DeepClone.

#### **Deep Clone**

object CQG.Operators.IDeepCloneable.DeepClone ()

Creates and returns a new object that is a deep copy of the current instance

#### **CQG.Operators.IBarsRebuilder Interface**

Interface initiates rebuild values for the defined range of inputs (bars). Interface has two member functions: RebuildAll and RebuildRange.

#### **RebuildAll**

void CQG.Operators.IBarsRebuilder.RebuildAll () Initiates update of all bars.

#### **RebuildRange**

```
void CQG.Operators.IBarsRebuilder.RebuildRange 
     ( DateTime startTime,
           DateTime endTime 
     )
```
Initiates update of bars in the range specified.

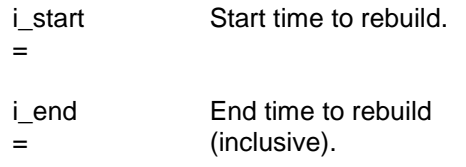

#### <span id="page-14-0"></span>**CQG.Operators.CQGOperatorAttribute class**

Defines the metadata attribute to use on CQG Operator classes (the signature of the operator when called from within CQG IC). The class with this attribute must implement IOperator interface.

#### **CQG.Operators.CQGOperatorAttribute.FillInvalids**

bool CQG.Operators.CQGOperatorAttribute.FillInvalids (getset)

Indicates whether input in IOperator.Calculate method always has valid values.

If it's set to true then all inputs contain only valid values, guaranteed. The method wouldn't be called until we accumulate enough valid values, and later all invalid input values are automatically replaced with previous valid input value. However, if set to false, any input value could be Double.NaN and the operator should correctly process such inputs.

By default, this property is true.

#### **CQG.Operators.CQGOperatorAttribute.Expression property**

string CQG.Operators.CQGOperatorAttribute.Expression (get)

The format of the expression is:

cqg\_operator := name name(params) -or- name(params) : [outputs\_count] -or- name(params) : [outputs] where:

name = operator name that could only contain alpha-numeric digits and underscore symbol.

params = comma separated list of inputs and parameter names. Inputs are specified by '@' symbol.

outputs count = count of operator outputs.

outputs = comma separated list of output names. For output name it's allow to use 'curveN' where N is a number in range [1,20] and some special names like 'open', 'high', 'low', 'close'

Examples:

SampleOp\_1(@)

Operator with name 'SampleOp\_1' having one input, one output and no parameters

SampleOp\_2(@, param1) : [2]

Operator with name 'SampleOp\_2' having one input, two outputs and one parameter named 'param1'

SampleOp\_3(@, param1, @, param2) : [curve1]

Operator with name 'SampleOp\_3' having two inputs, one output and two parameters named 'param1' and 'param2'

SampleOp\_4(@, @, @) : [curve1, curve2, curve3]

Operator with name 'SampleOp\_4' having three inputs, three outputs and no parameters

# **Primitives Package**

Package contains collection of structures that instruct CQG IC to display custom graphic information on charts.

#### **BorderPrimitive class**

Used to specify custom rectangular or elliptic graphic primitive to draw on chart at a specified position. Primitive can have border, filling, and tooltip.

<span id="page-16-0"></span>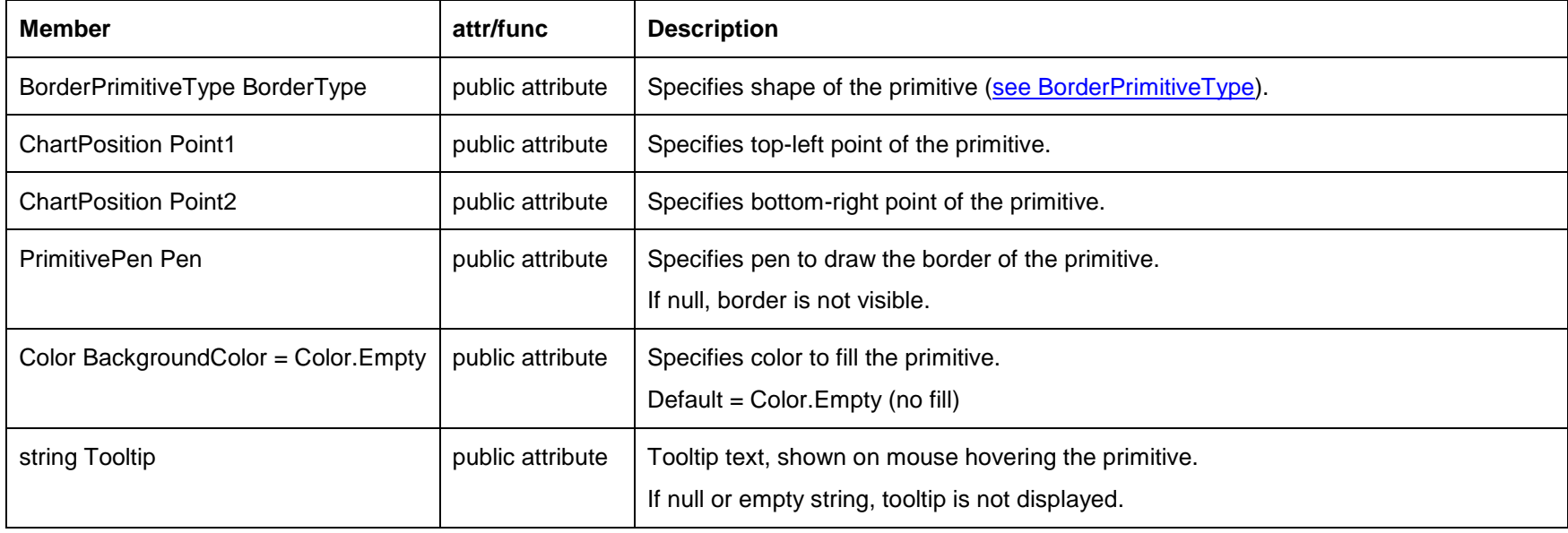

### **ChartPosition class**

Used to specify position on the chart using time and value as coordinates.

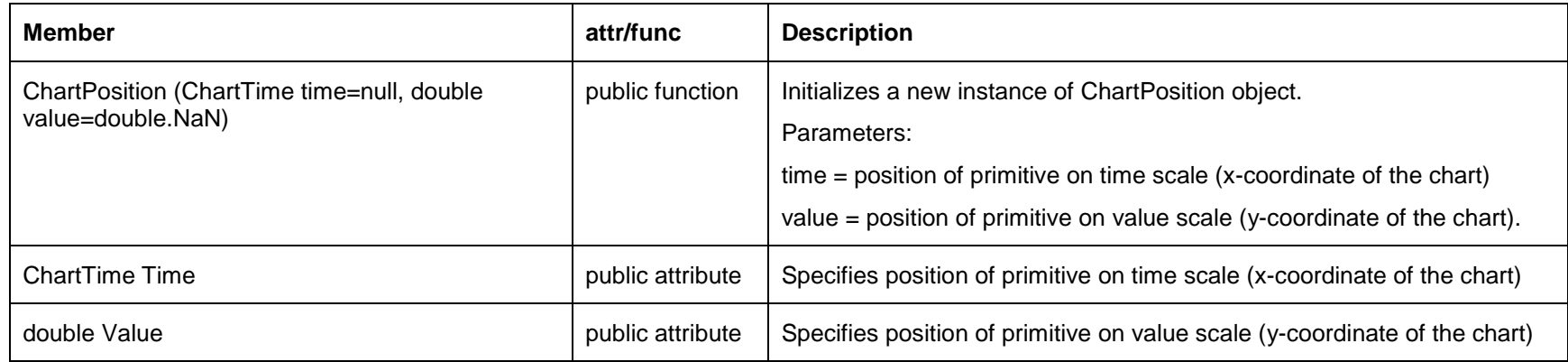

### **ChartTime class**

Used to specify position of primitive on time scale (x-coordinate of the chart).

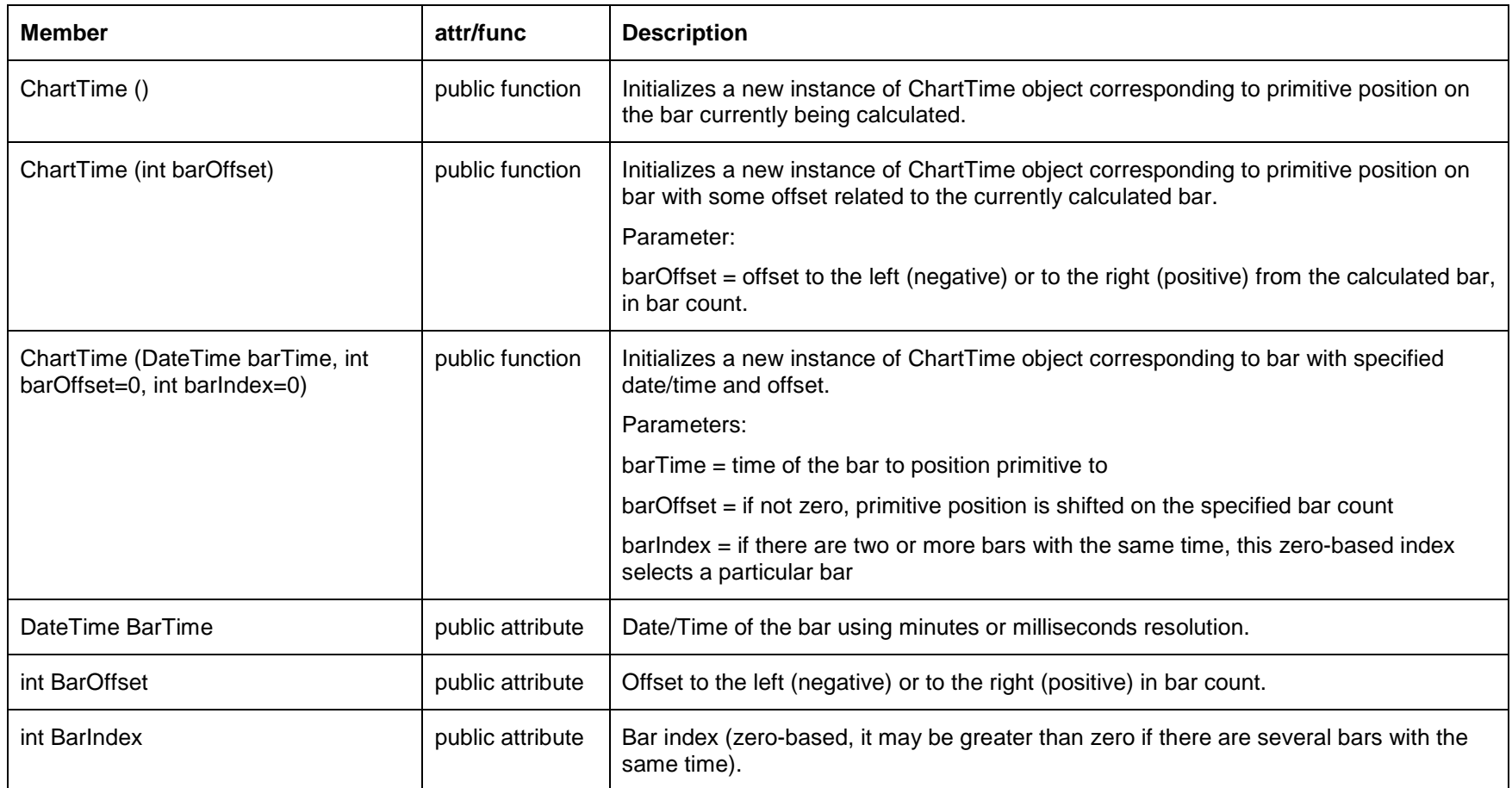

### **LinePrimitive class**

Used to specify custom line graphic primitive to draw on chart at a specified position. Primitive can have tooltip.

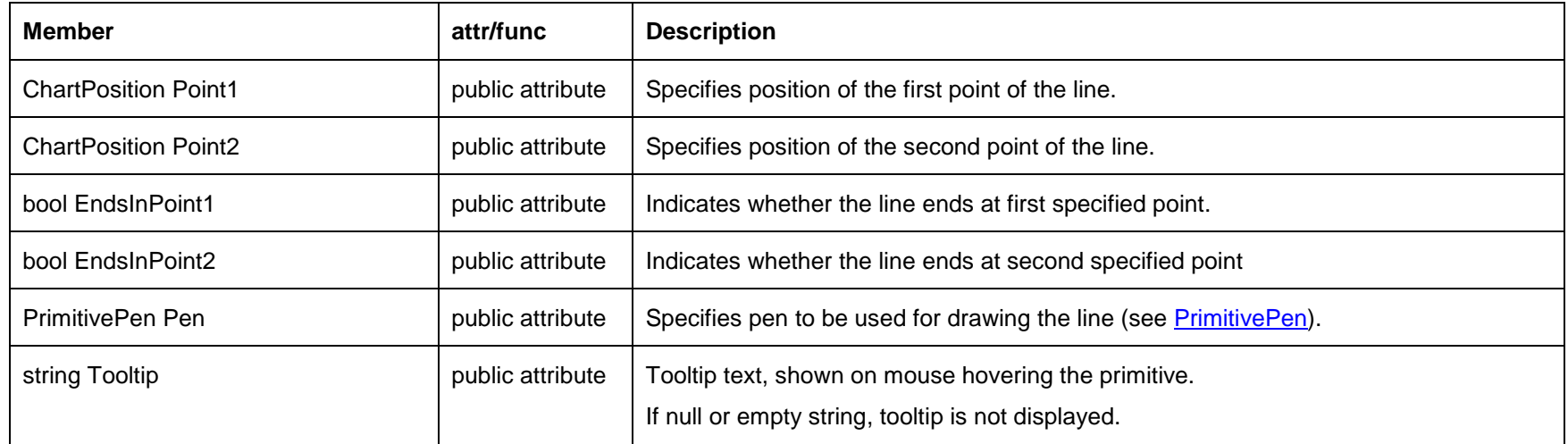

### <span id="page-20-0"></span>**PrimitivePen class**

Used to specify pen to use for painting graphic primitives.

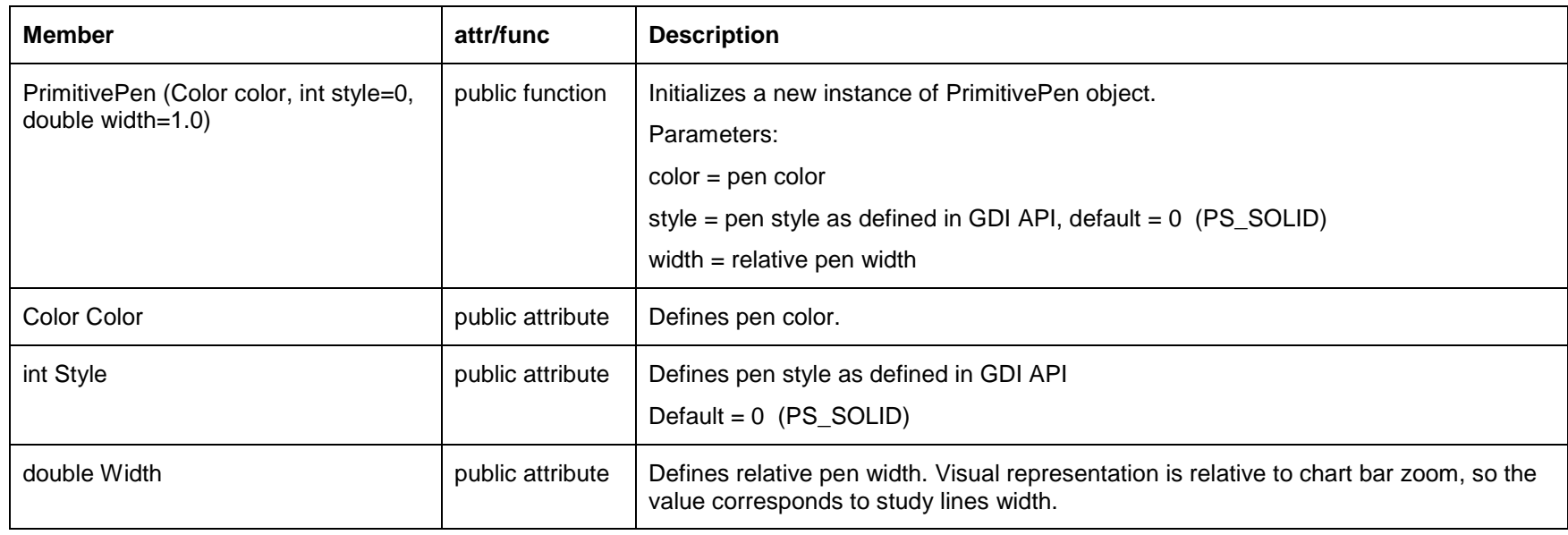

## **SymbolPrimitive class**

Used to draw one of the predefined set of CQG IC symbols on chart.

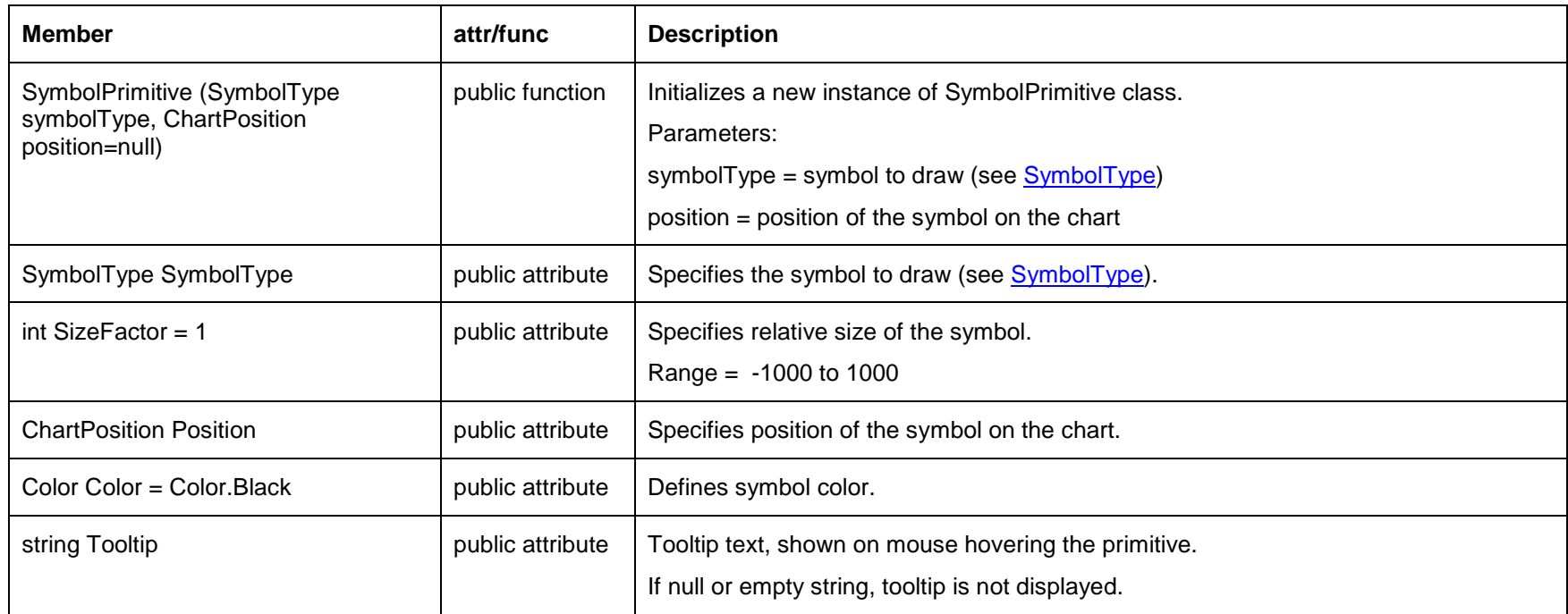

### **TextPrimitive class**

Used to draw text label of CQG IC symbol on chart.

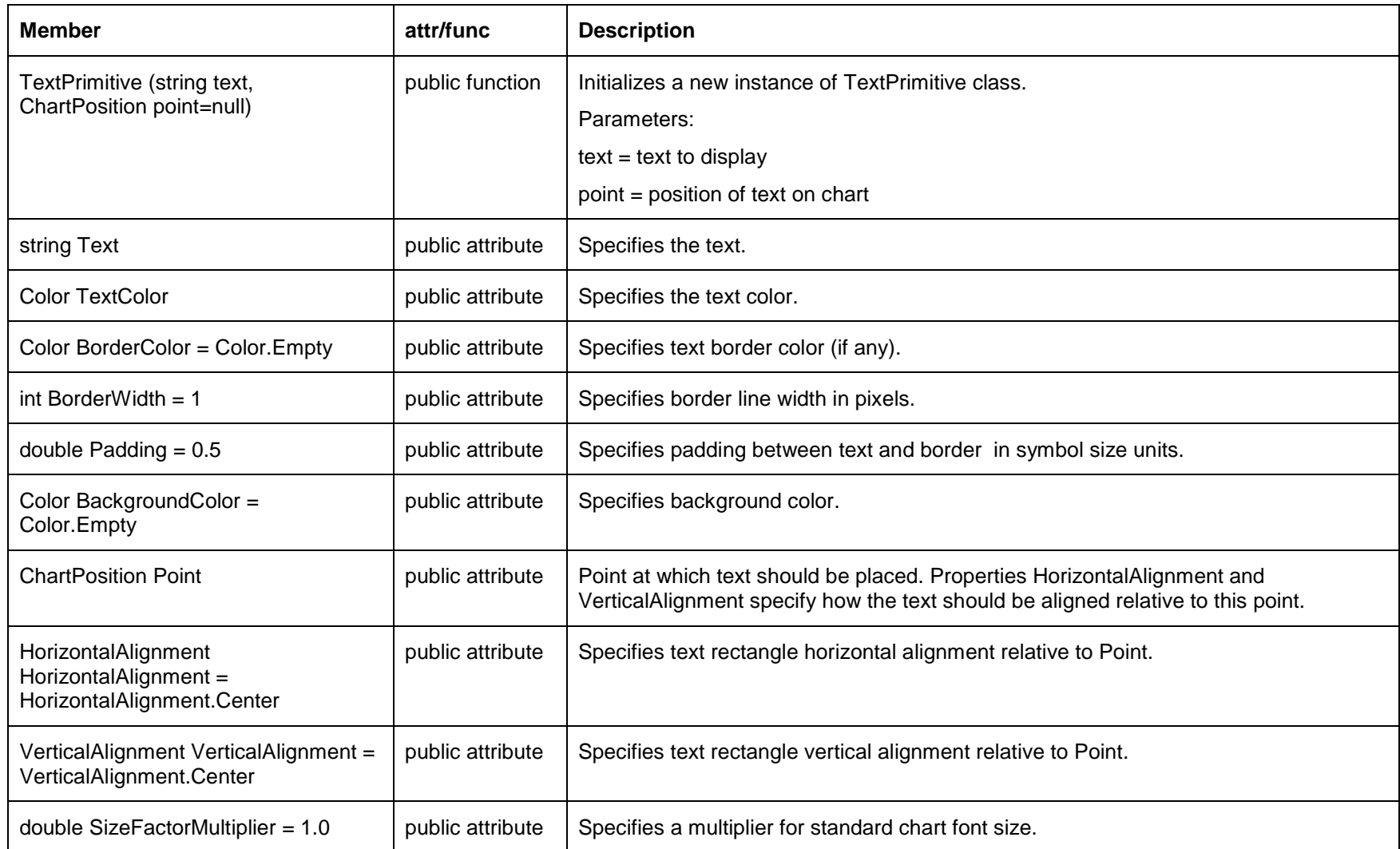

# <span id="page-23-0"></span>**SymbolType enum**

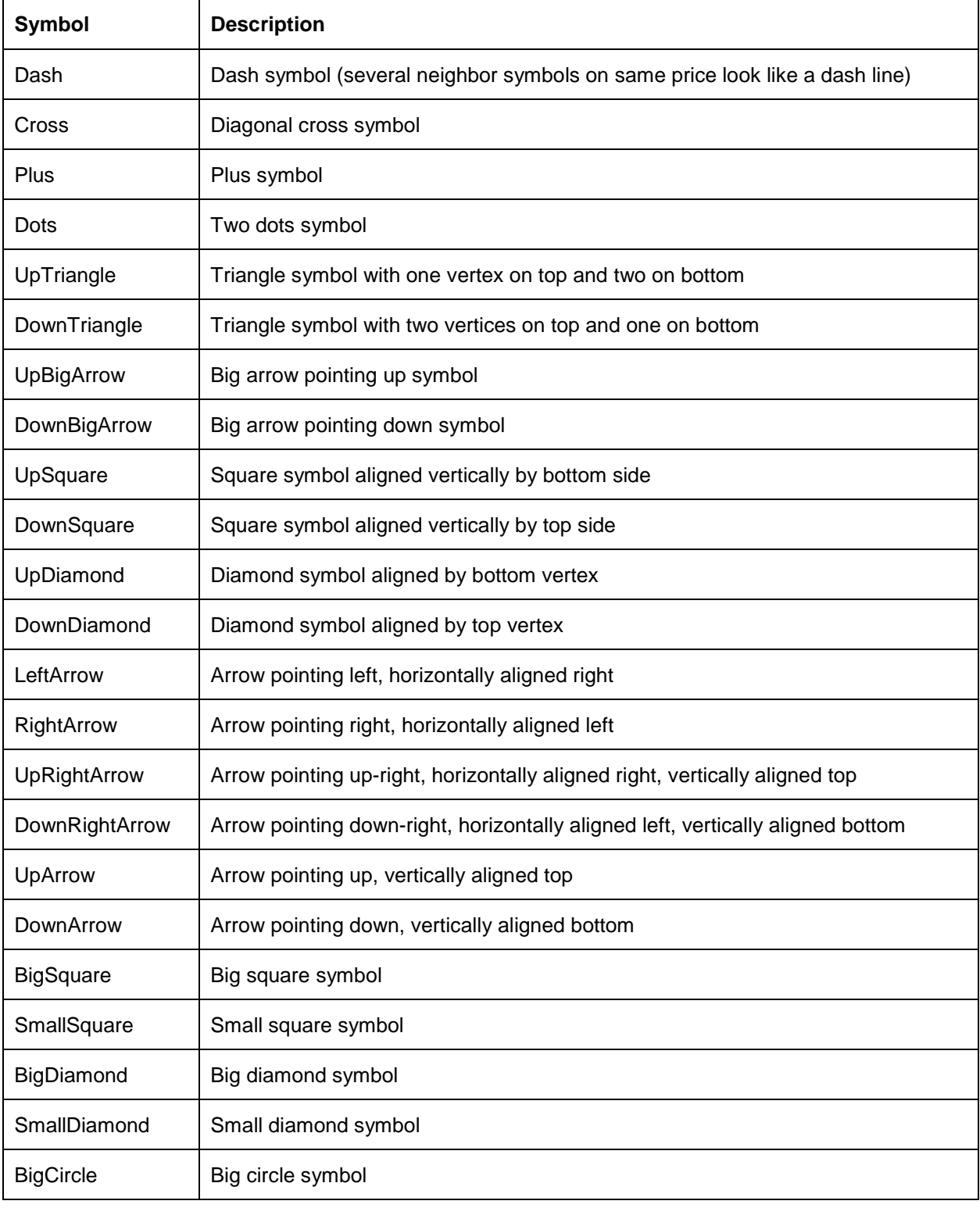

Specifies types of symbol predefined in CQG IC.

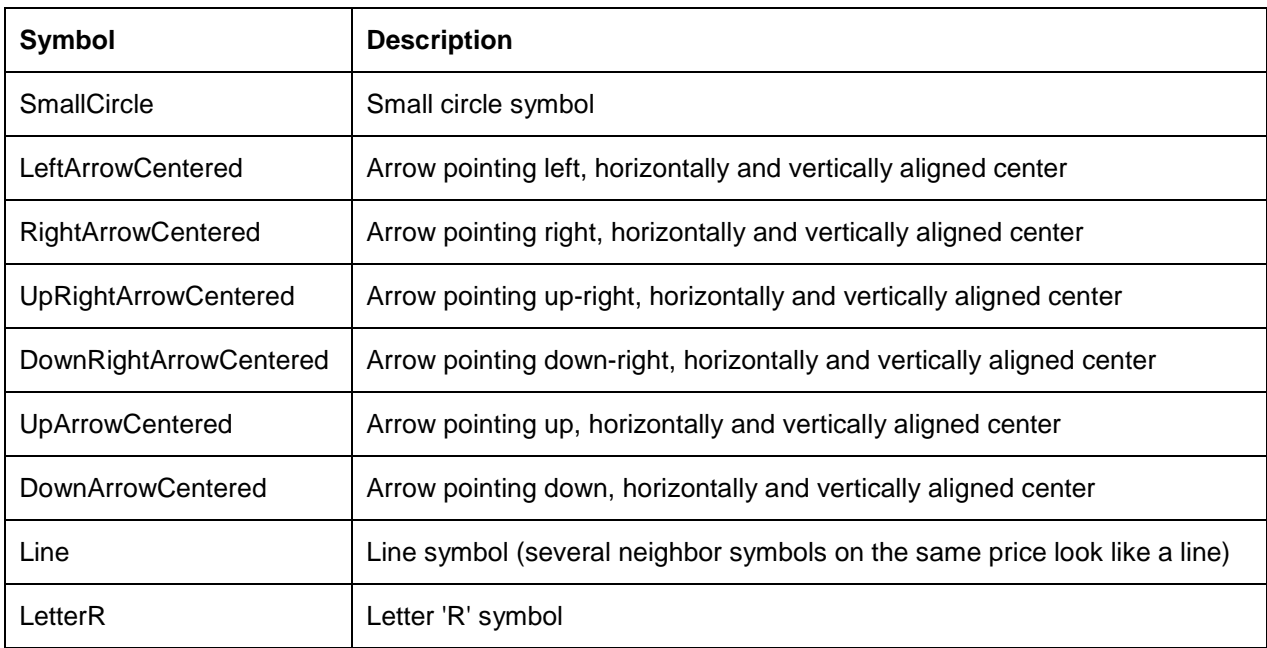

### **HorizontalAlignment enum**

Specifies horizontal text alignment.

<span id="page-24-0"></span>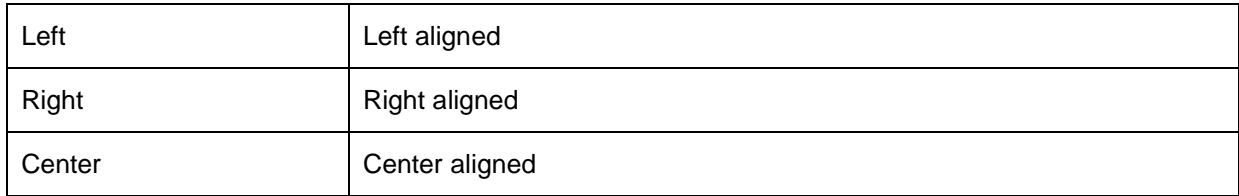

#### **VerticalAlignment enum**

Specifies vertical text alignment.

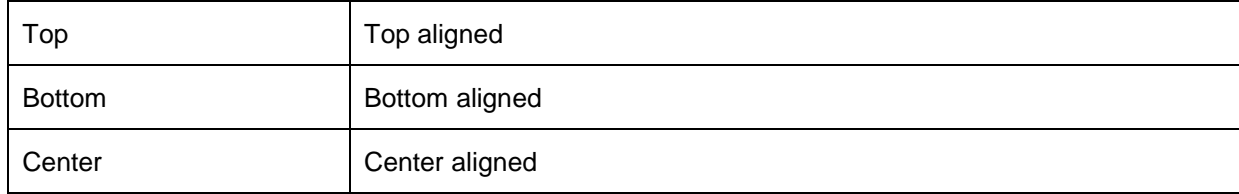

### **BorderPrimitiveType enum**

Types of border for BorderPrimitive.

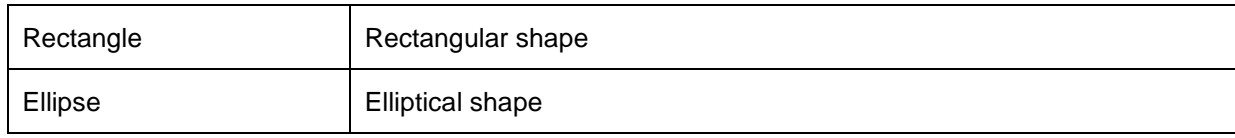